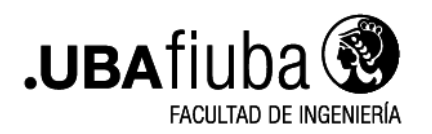

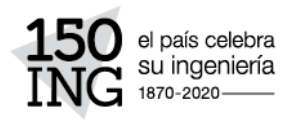

**MAESTRÍA DE LA UNIVERSIDAD DE BUENOS AIRES, EN SIMULACIÓN NUMÉRICA Y CONTROL**

## Ref.: **PROCEDIMIENTOS PARA INICIAR LA GESTIÓN DEL TÍTULO DE MAESTRÍA EN SIMULACIÓN NUMÉRICA Y CONTROL**

## **1) PRESENTACIÓN DE DOCUMENTACIÓN**

**1.1** – Para iniciar la gestión del título el interesado debe remitir a la Subsecretaría de Investigación y Doctorado [secid@fi.uba.ar](mailto:secid@fi.uba.ar) en **UN solo archivo PDF** la siguiente documentación:

- a) Copia del título de grado legalizado (frente y dorso). a color.- **(Para el caso de extranjeros el título debe contener la Apostilla de La Haya).**
- b) Copia del Certificado Analítico de Materas de Grado (Legalizado ante UBA).
- c) Planilla de datos personales (VER PUNTO 4).
- d) DNI (frente y dorso)
- e) Copia del Acta de Nacimiento.
- f) Certificado de horas de Laboratorios **(Nota del Director de Tesis)**
- g) Comprobante de pago del arancel en concepto de trámite del título de Maestría emitido por el Portal Pago TAD-UBA.

# **(POR EL MOMENTO SE ENCUENTRA SUSPENDIDO EL PAGO DEL ARANCEL PARA TRAMITAR EL TÍTULO. ESTE TRÁMITE SE INICIARÁ SIN ESTE COMPROBANTE HASTA NUEVO AVISO).-**

## **1.2** - **Versión definitiva de la tesis en formato electrónico.**

Al mismo tiempo de remitir la documentación del punto 1.1, debe enviar en un archivo PDF la versión definitiva de la Tesis.

## **2) LEGALIZACIÓN DEL TÍTULO DE GRADO**

### **2.1 - El Título emitido en idioma extranjero deberá estar traducido por traductor/a publico/a nacional y legalizada por el colegio profesional competente.**

En el caso de no contar con el título de grado legalizado ante la Dirección de Títulos de la Universidad de Buenos Aires, el egresado debe solicitar la legalización a través del siguiente link:

**<https://tramitesadistancia.uba.ar/tramitesadistancia/inicio-publico>**

#### Subsecretaría de Investigación y Doctorado

Secretaría de Investigación, Posgrado y Doctorado

Av. Paseo Colón 850 - 3er. piso - C1063ACV - Buenos Aires - Argentina Tel.: (54-11) 528 - 50889 secid@fi.uba.ar | www.ingenieria.uba.ar

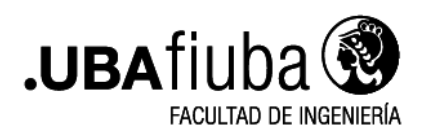

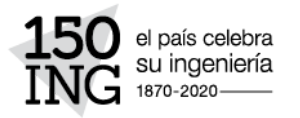

**a)** En el buscador ingresa el texto: Solicitud para la Legalización de Documentos.

**b)** Ingrese a: Solicitud para la Legalización de Documentos (REQUIERE PAGO EN CONCEPTO DE LEGALIZACIÓN excepto los trámites ingresados antes del 10.5.2021).

## **- En este link deberá seleccionar Legalizar Título de Grado**

**c)** Siga las instrucciones del sistema para iniciar la legalización.

- **d)** Tenga en cuenta que deberá adjuntar **UN archivo PDF** con:
	- Título de grado (frente y dorso) a color, y

## **3. PARA GESTIONAR PAGO DE TÍTULO DE GRADO DEBE ACCEDER AL SIGUIENTE LINK:**

**[https://www.legalizaciones.rec.uba.ar/assets/files/Instructivo-parapaga](https://www.legalizaciones.rec.uba.ar/assets/files/Instructivo-parapagaruntrmite.pdf) [runtrmite.pdf](https://www.legalizaciones.rec.uba.ar/assets/files/Instructivo-parapagaruntrmite.pdf)**

**(MOMENTÁNEAMENTE SUSPENDIDO).**

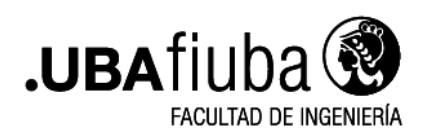

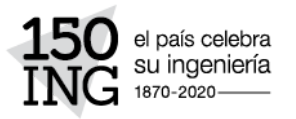

## **4. PLANILLA DE DATOS PERSONALES**

Verificar que los datos informados en esta planilla sean coincidentes con lo reflejado en el DNI y Acta de Nacimiento presentado, cualquier diferencia demorará el trámite. **Respetar mayúsculas, minúsculas y acentos, tal como figura en el Acta de Nacimiento.**

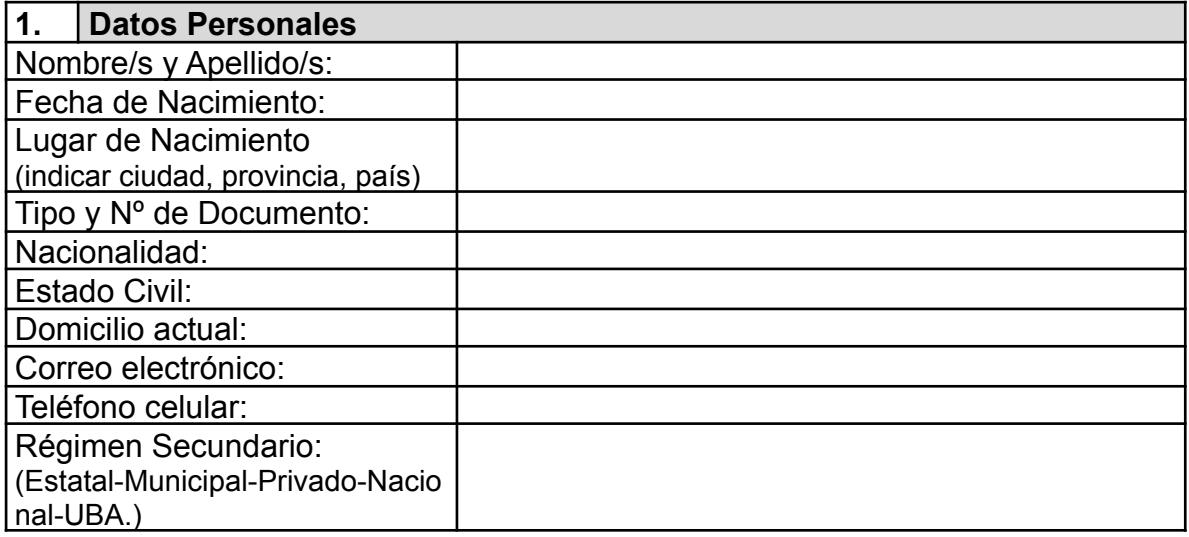

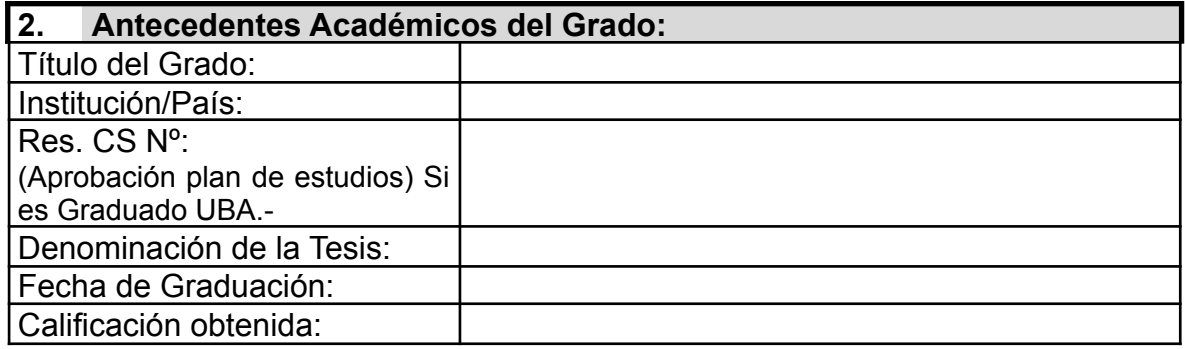

### Subsecretaría de Investigación y Doctorado

Secretaría de Investigación, Posgrado y Doctorado

Av. Paseo Colón 850 - 3er. piso - C1063ACV - Buenos Aires - Argentina Tel.: (54-11) 528 - 50889 secid@fi.uba.ar | www.ingenieria.uba.ar